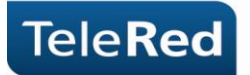

 **ARRIS DG860 WIFI (DOCSIS 3.0) Guía básica del usuario. Conexionado básico**

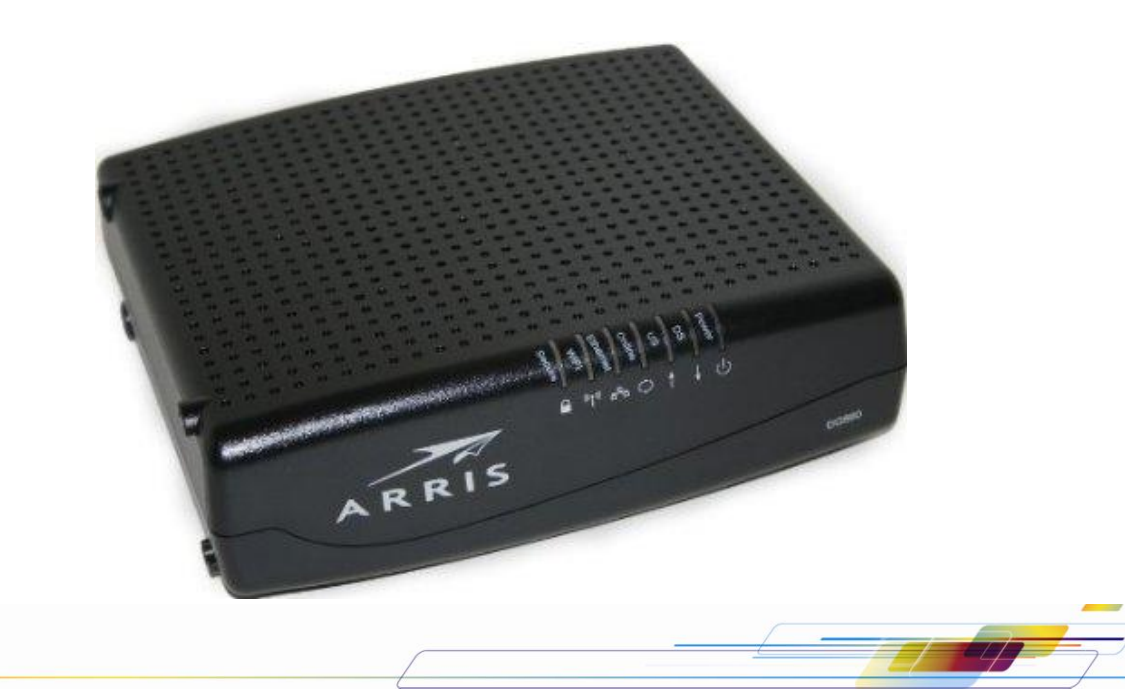

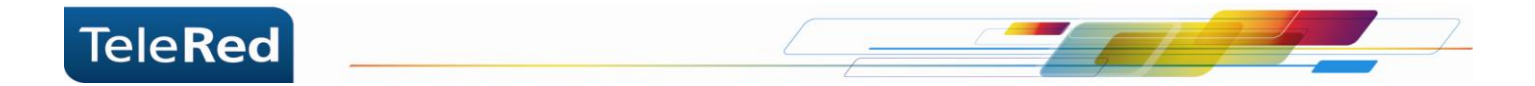

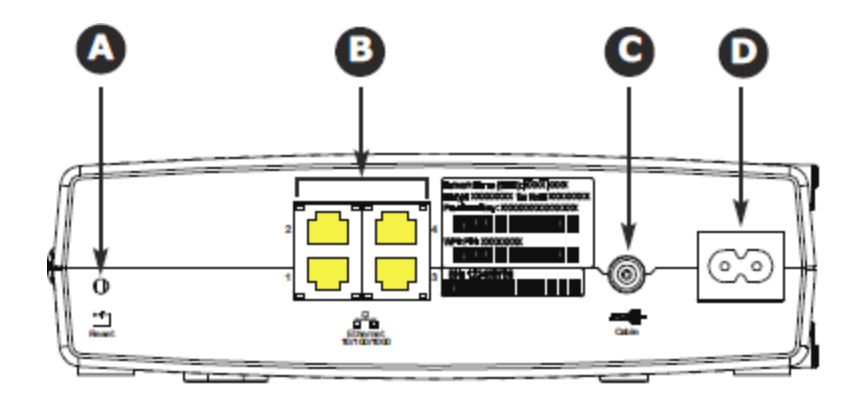

- **A:** RESET.
- **B:** conectores ETHERNET.
- **C:** conector COAXIAL.
- **D:** conector POWER.

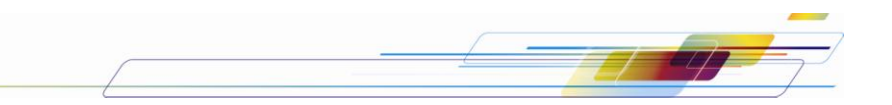

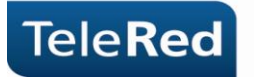

# **Reinicio del equipo y vuelta a valores de fábrica.**

Para reiniciar el equipo, debemos presionar una vez el botón "reset" (A) en el dorso del mismo. Si lo presionamos durante aproximadamente 15 segundos, el CM restablecerá la configuración a valores de fabrica, descartando todos los cambios efectuados en el dispositivo.

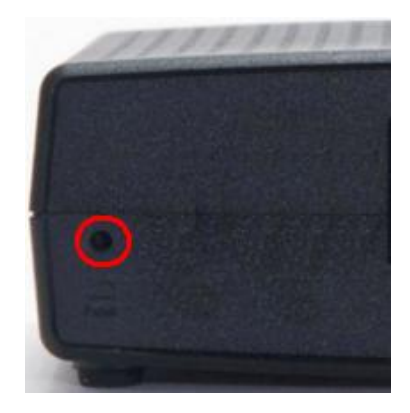

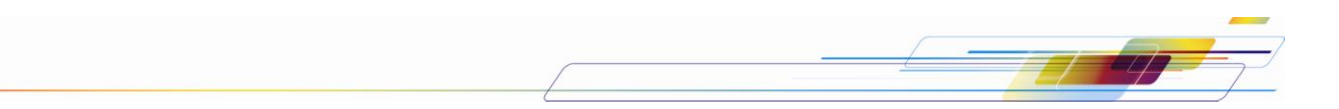

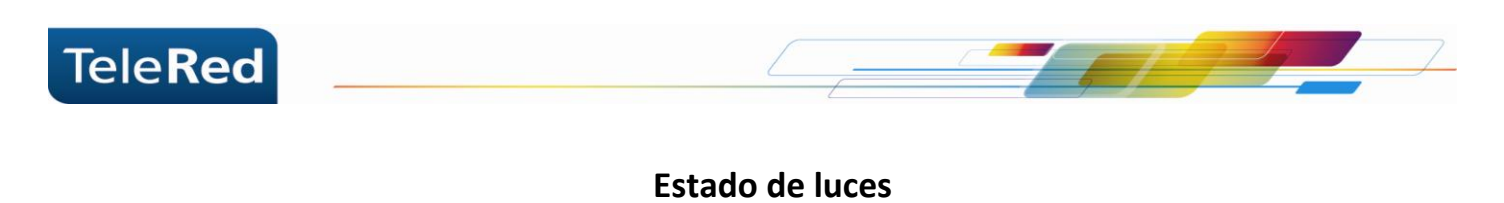

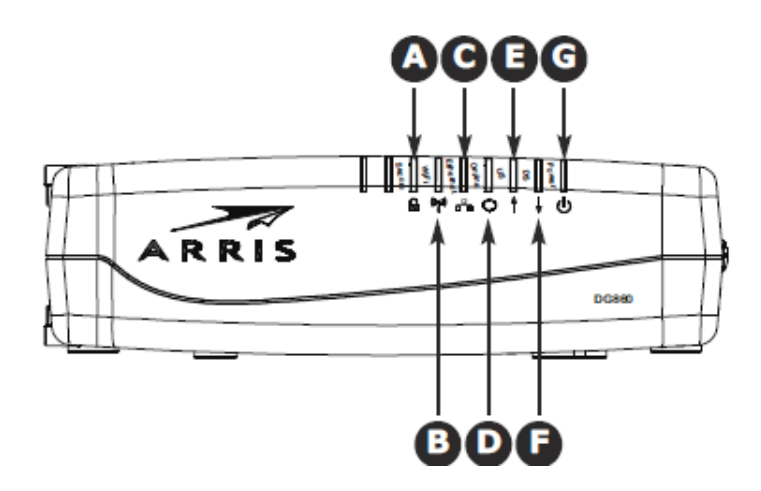

**A:** Seguridad **B:** Wireless link **C:** Ethernet **D:** Online **E:** Upstream **F:** Downstream **G:** Power

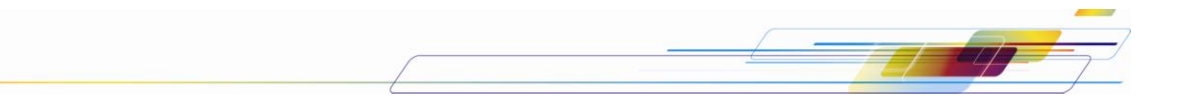

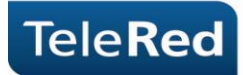

Las luces que se muestran describen el estado de la conexión del cable módem a Internet. En el proceso de inicio del cable módem deben encenderse **secuencialmente** las luces:

### **G: POWER – E: UPSTREAM – F: DOWNSTREAM – D: ONLINE – C: LINK – B: WIRELESS LINK**

**Seguridad (A):** Indica si la seguridad inalámbrica de configuración Wi-Fi protegida (WPS) está activa. **Wireless Link (B):** Este LED indica la actividad del emisor/receptor WiFi.

**Ethernet 1 – 4 (C):** El estado de esta luz, indica que hay un dispositivo conectado al puerto por cable UTP (generalmente una PC como dispositivo final). La luz apagada indica que no hay dispositivos conectados. La luz titilando indica que el dispositivo conectado se encuentra intercambiando datos con el cable módem.

**Online (D):** El estado de la luz Online refiere a procesos intermedios para establecer la conexión. Entre estos procesos se incluye la provisión de una dirección IP. La luz titilando indica que los procesos no terminaron de establecerse. La luz fija indica que los procesos se establecieron correctamente.

**US(E):** La luz intermitente indica que el equipo se encuentra buscando frecuencias en Upstream. La luz fija indica que el equipo logró establecer conexión.

**DS (F):** La luz intermitente indica que el equipo se encuentra buscando frecuencias en Downstream. La luz fija indica que el equipo logró establecer conexión.

**Power (G):** Indica si el equipo se encuentra encendido.

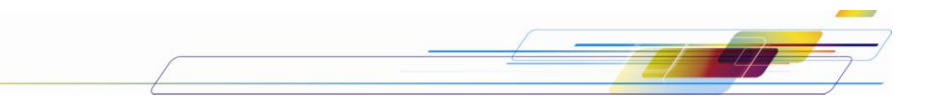

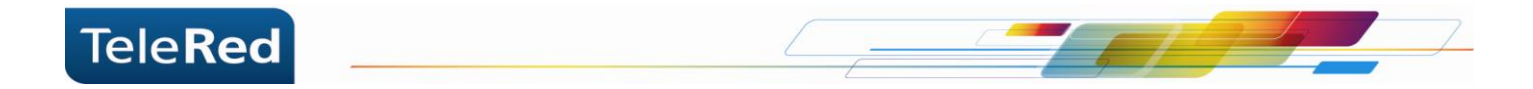

# **Seguridad WiFi**

Para acceder a la configuración de tu WiFi, deberás ingresar al portal del Cable Módem mediante IP. Para ello, abriendo el navegador de internet que utilizas habitualmente, deberás tipear en la barra de direcciones el número de IP: 192.168.0.1 y colocar usuario:admin contraseña: password.

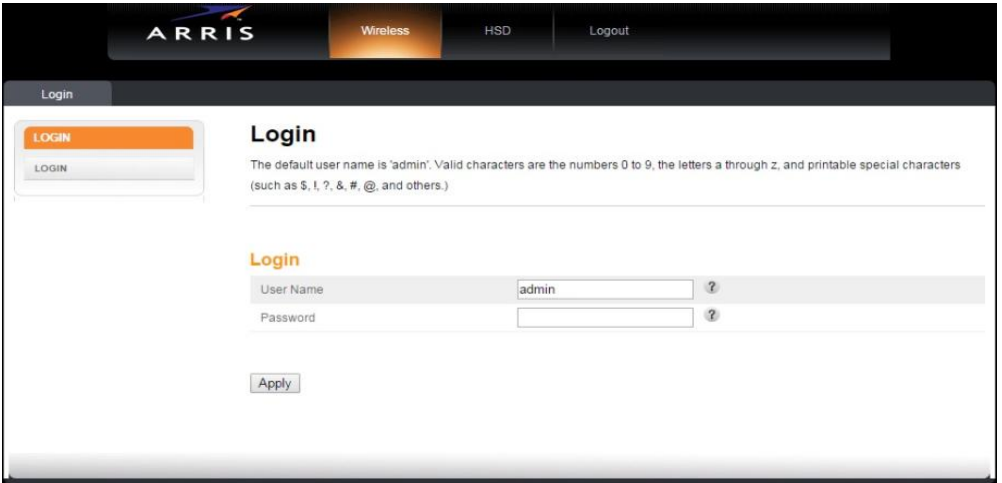

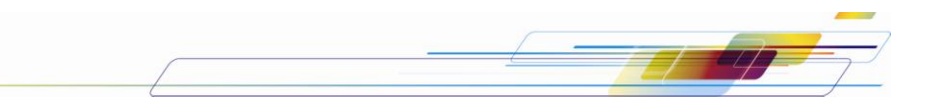

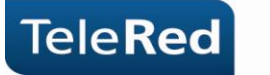

## **Verificación de Canales Downstream / Upstream**

La tecnología DOCSIS 3.0 incorpora múltiples canales de transmisión. Para verificar el funcionamiento de los mismos se puede utilizar la herramienta de monitoreo en el portal del Cable Módem, donde podremos verificar la potencia de la señal y relación señal a ruido de cada canal. Ingresando a la solapa HSD, se mostrara la siguiente pantalla:

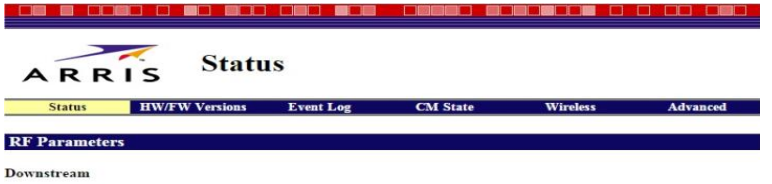

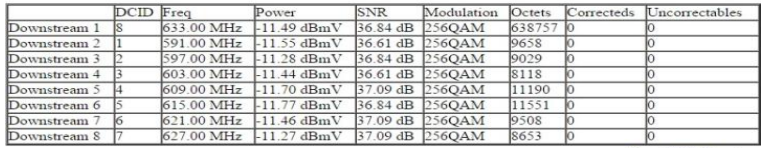

**Reset FEC Counters** 

#### Upstream

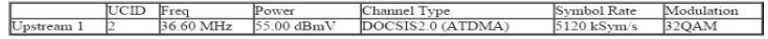

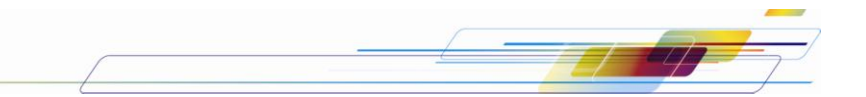

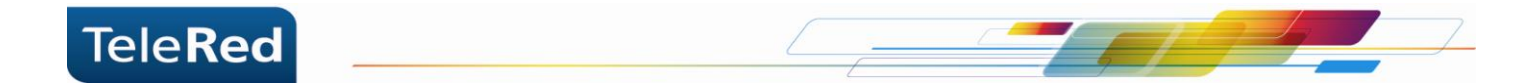

# **CAMBIO SSID**

Para cambiar el nombre a nuestra red inalámbrica, vamos a la pestaña "Wireless" solapa "basic", donde podremos cambiar el SSID primario o "wireless network name", el cual es el nombre de la red inalámbrica del equipo. Una vez realizados los cambios, presionar el botón "aplicar".

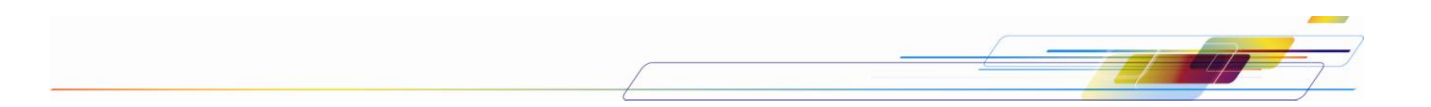

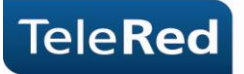

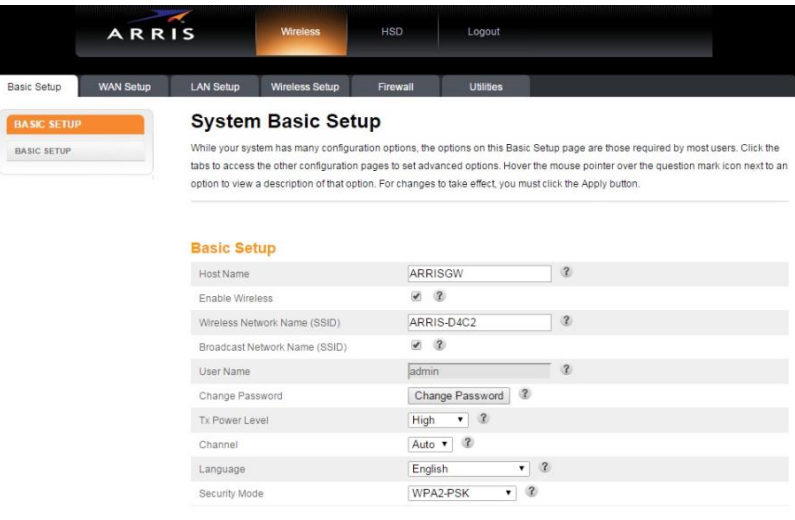

 $\sqrt{2}$ 

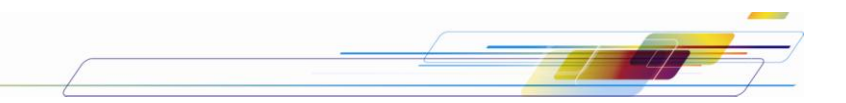

 $\overline{a}$ 

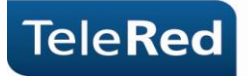

# **CONTRASEÑA RED INALÁMBRICA POR DEFECTO**

En la parte trasera del equipo, encontrará una etiqueta con un código de barras con la leyenda "Network name" (SSID) y "Pre shared key" seguido de un numero. El SSID es el nombre de la red inalámbrica de nuestro equipo y Pre Shared Key es la contraseña para poder conectarse a dicha red.

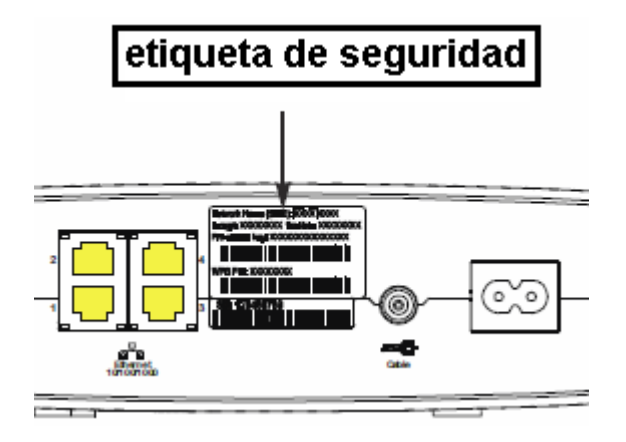

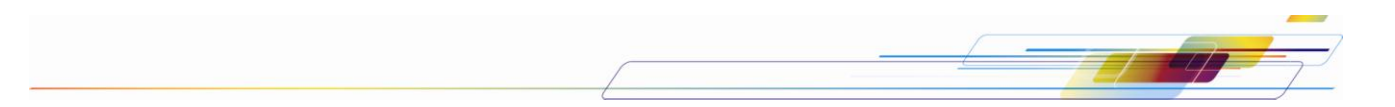

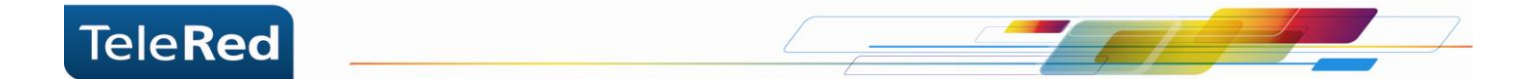

# **CAMBIO CONTRASEÑA**

En la pestaña "Wireless", solapa "basic" hay un campo llamado "pre shared key" en el cual figura la contraseña actual del equipo. Modificando este campo podremos cambiar la contraseña de acceso a la red inalámbrica del equipo. Una vez realizados los cambios, presionar el boton "aplicar".

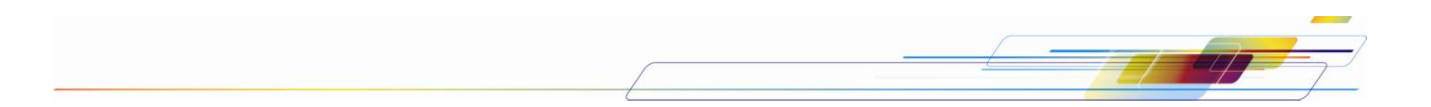

### Security Settings(WPA/WPA2 PSK)

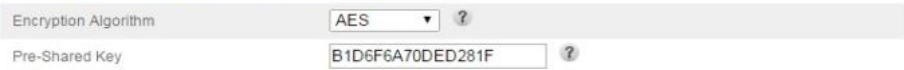

<u>the contract of the contract of the contract of the contract of the contract of the contract of the contract of the contract of the contract of the contract of the contract of the contract of the contract of the contract </u>

### **WPS Settings**

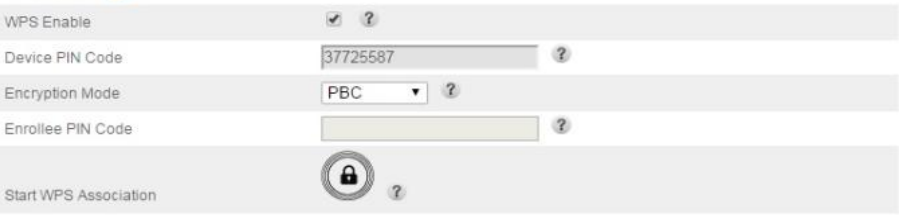

Apply

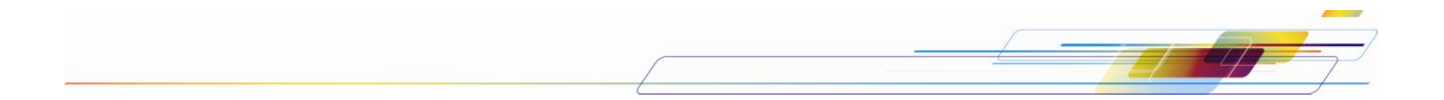

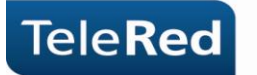

# **Preguntas Frecuentes**

 ¿Qué ocurre si la luz de Online, Downstream o Upstream se encuentran apagadas o titilando constantemente?

Se deberá comprobar que el conexionado físico se encuentre correctamente realizado (por ejemplo, que los cables no se encuentren sueltos). De persistir la falla, por favor comunicarse con nuestro Centro de Atención al Cliente a fin de brindarle el soporte técnico correspondiente.

 ¿Qué sucede si las luces se encuentran correctamente encendidas (Power, Downstream, Upstream, Online) pero no tengo conexión a Internet o servicio de telefonía?

En estos casos deberá comunicarse con nuestro Centro de Atención al Cliente a fin de brindarle el soporte técnico correspondiente.

**NOTA:** TeleRed no brinda soporte sobre redes internas o gestión de dispositivos intermedios (router, consolas de video, etc.), más allá de la instalación realizada por nuestro personal técnico.

PARA MAYOR INFORMACIÓN PODRÁ INGRESAR EN NUESTRA PÁGINA WEB: [www.telered.com.ar](http://www.telered.com.ar/) (Internet - Preguntas frecuentes) DONDE ENCONTRARÁ EL MANUAL COMPLETO DE SU EQUIPO.

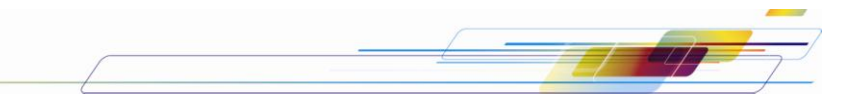